<sup>1</sup> https://itpeernetwork.intel.com/fastest-wi-fi-three-things-know-about-802-11ax/#gs.1sm923

<sup>2</sup> https://www.aviva.com/newsroom/news-releases/2020/01/tech-nation-number-of-internet-connected-devices-grows-to-10-per-home/

© 2020, Lenovo Group Limited. Tutti i diritti sono riservati.

Tutte le offerte sono soggette all'effettiva disponibilità. Lenovo si riserva il diritto di modificare le offerte, i prezzi, le specifiche o la disponibilità dei prodotti in qualsiasi momento, senza preavviso. I modelli fotografati sono solo a scopo illustrativo. Lenovo non è responsabile di eventuali inesattezze delle immagini o errori tipografici. Le informazioni fornite nel presente documento non hanno alcun valore contrattuale. Lenovo, ThinkPad e ThinkBook sono marchi di Lenovo. Microsoft, Windows e Vista sono marchi registrati di Microsoft Corporation. Tutti gli altri marchi sono di proprietà dei rispettivi titolari.

Per maggiori informazioni sulla configurazione di una rete Wi-Fi professionale a casa, visita il sito

#### **www.lenovo.com/remoteworking**

o contatta il rappresentante commerciale Lenovo.

**Smarter** technology for all

I computer Lenovo sono progettati per l'uso professionale e ti aiutano a ottimizzare l'esperienza di lavoro con la tua rete Wi-Fi domestica.

## **INVESTI IN UN NOTEBOOK MODERNO E POTENTE**

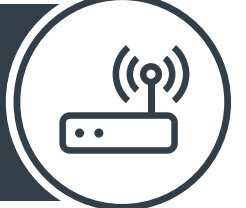

## INFINE:

#### **Ricordati: non tutte le antenne sono uguali**

I modelli Lenovo ThinkPad e ThinkBook 13s e 14s vantano un design e materiali intelligenti che consentono di rilevare e mantenere un segnale di alta qualità a distanza, anche in presenza di barriere potenzialmente disturbanti.

ThinkBook Plus

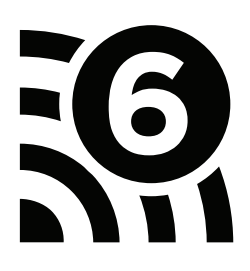

ovous

Se non puoi passare a un PC di livello superiore, procurati un adattatore Wi-Fi 6 da collegare a una porta USB.

## **OTTIMIZZA LE IMPOSTAZIONI DEL ROUTER**

Lavorare da casa significa che la rete viene divisa tra uso domestico e professionale.

**Le app gratuite di ottimizzazione del Wi-Fi ti aiuteranno a:**

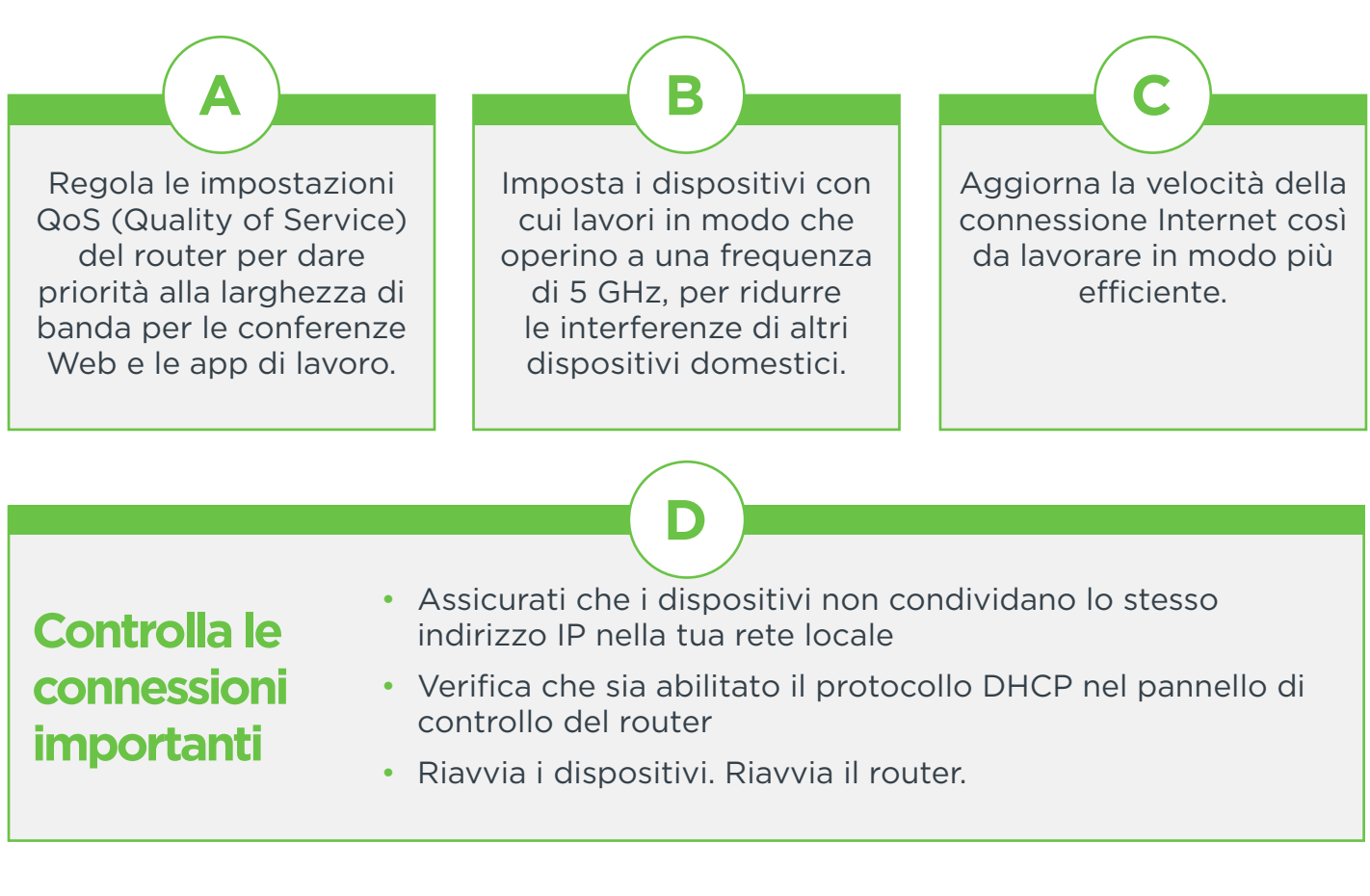

- Individuare il canale con il minor "affollamento".
- Ridurre le interruzioni di segnale trovando

Potrai quindi configurare manualmente il router per trasmettere su quella frequenza.

la posizione ottimale del router. Spesso è preferibile scegliere una posizione elevata e lontana da superfici di metallo e vetro.

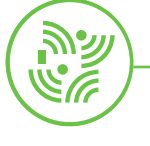

## SUCCESSIVAMENTE:

**Gestione migliore** di più dispositivi (IoT).

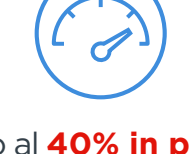

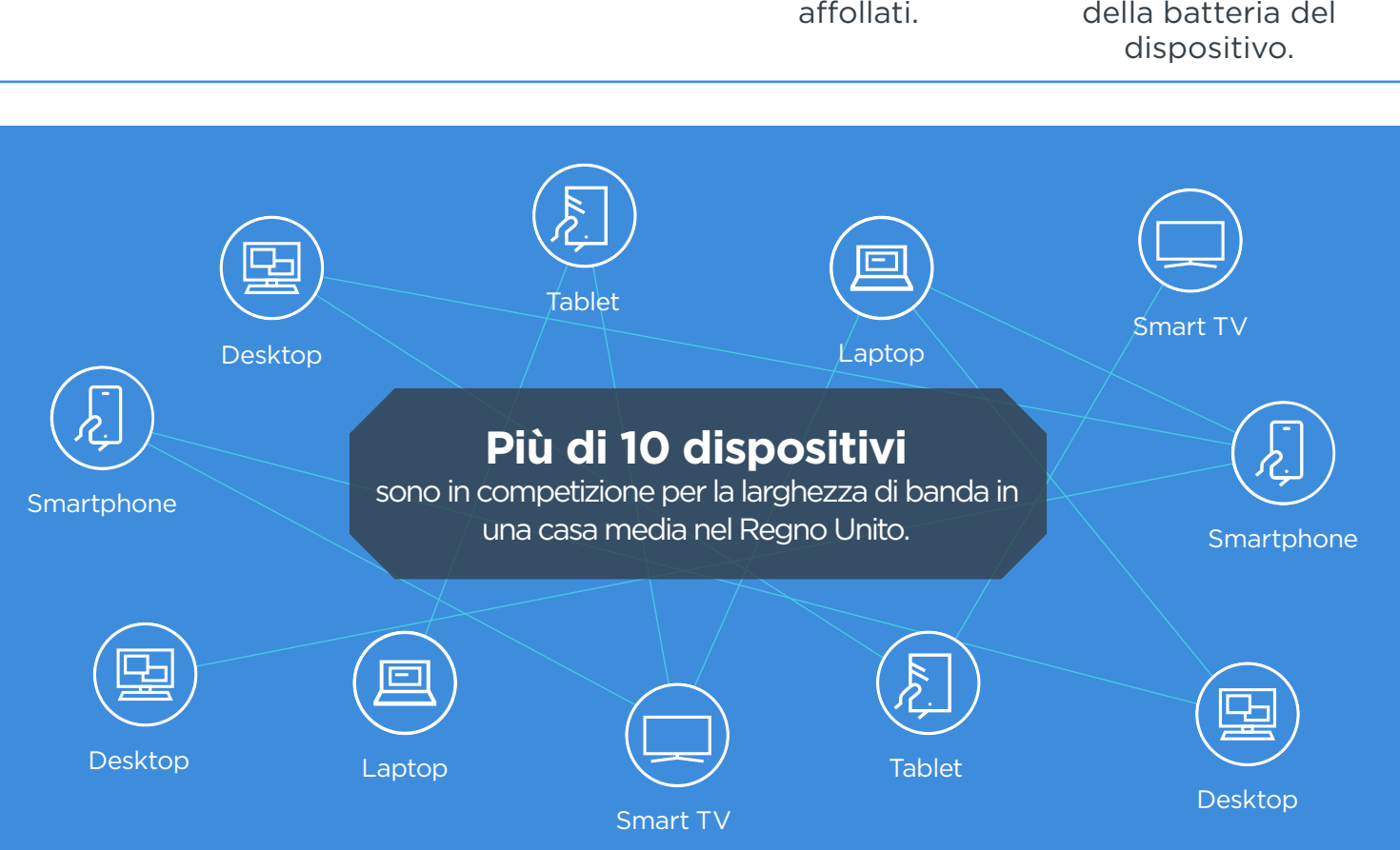

Fino al **40% in più di velocità** dei dati per utente singolo.

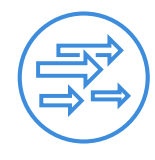

Throughput **4 volte maggiore** per ogni utente negli ambienti

**Migliore efficienza energetica** per una

maggiore durata

# **MODERNIZZA IL ROUTER**

# PER PRIMA COSA:

Procurati un router con un processore multi-core che offra frequenze dual-band. Questo aspetto influenza la velocità, la capacità e le funzionalità di gestione di rete.

Rispetto alla generazione precedente, ti offre:

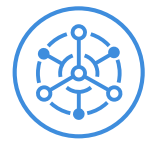

### **WiFi 6** È L'ULTIMA GENERAZIONE, CERTIFICATA UFFICIALMENTE A SETTEMBRE 2019.

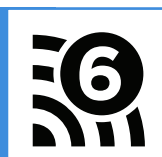

**Smarter** 

technology<br>for all

enovo

Ottimizza la tua connessione Wi-Fi casalinga in modo da affrontare con successo il prossimo importante lavoro. Videoconferenze, accesso alla rete VPN e applicazioni cloud richiedono un'elevata larghezza di banda e una connessione veloce e affidabile. Segui i passaggi qui illustrati per disporre di un segnale forte con cui lavorare.

# **Suggerimenti "fai da te" per migliorare il Wi-Fi a casa**

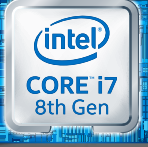

processore Intel® Core™ i7